# CANON EOS 80D **DAS HANDBUCH ZUR KAMERA**

- Technik: Alle Funktionen und Programme verständlich erklärt
- Profitipps: Richtig belichten, scharfstellen, blitzen etc.
- Besser fotografieren: Motive sehen und gekonnt umsetzen

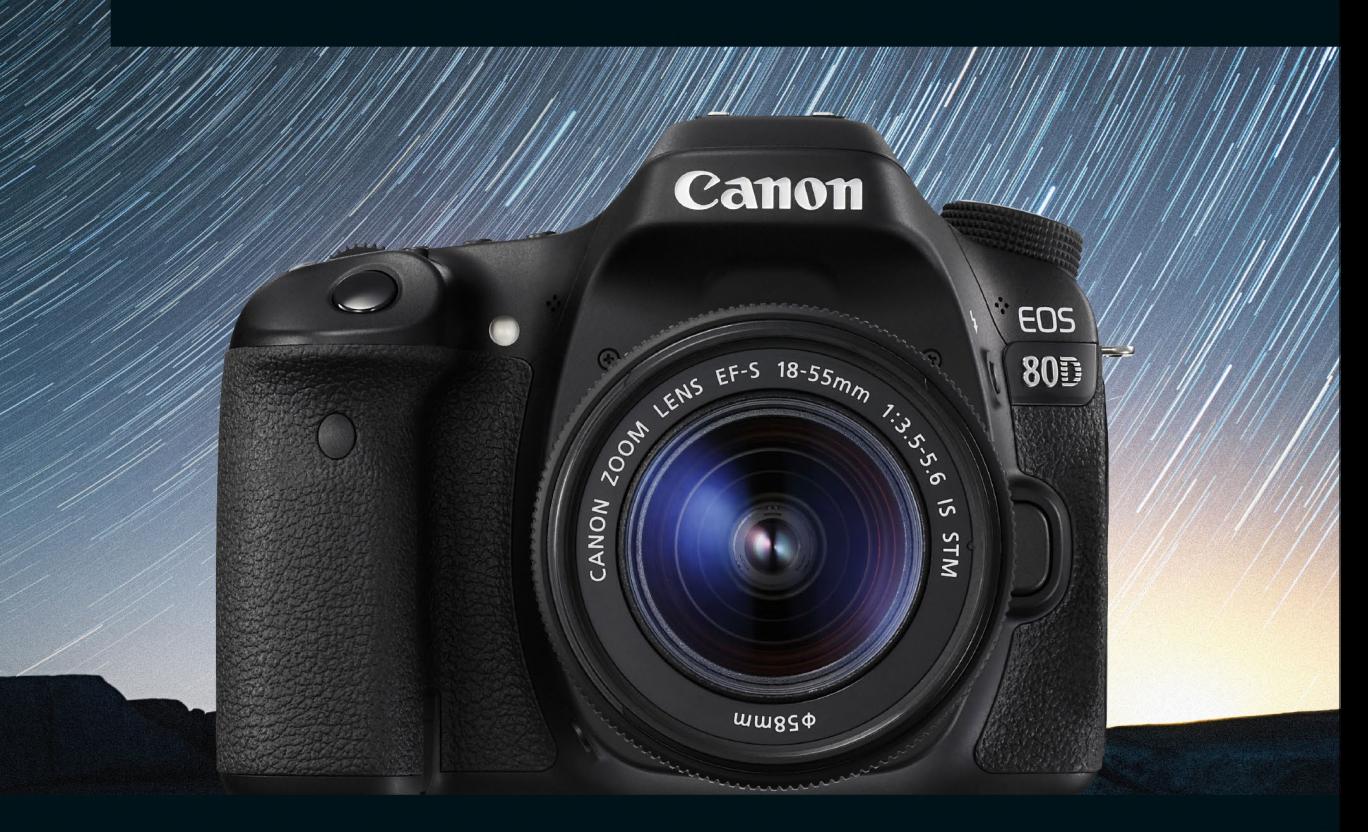

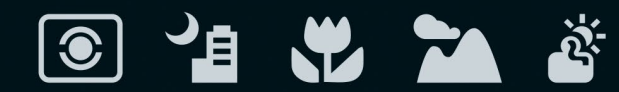

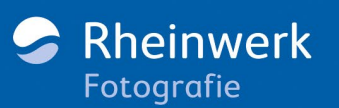

# **Impressum**

Dieses E-Book ist ein Verlagsprodukt, an dem viele mitgewirkt haben, insbesondere:

**Lektorat** Alexandra Bachran **Korrektorat** Marita Böhm, München **Herstellung E-Book** Kamelia Brendel **Covergestaltung** Vera Brauner **Coverbild** iStockphoto: 26457720@Shaunl; Canon **Bilder im Buch** Dietmar Spehr, Margrit Spehr, iStockphoto: 174754 © mabe123 (Seite 237) **Satz E-Book** Isolde Kommer, Großerlach

Bibliografische Information der Deutschen Nationalbibliothek: Die Deutsche Nationalbibliothek verzeichnet diese Publikation in der Deutschen Nationalbibliografie; detaillierte bibliografische Daten sind im Internet über http://dnb.d-nb.de abrufbar.

#### **ISBN 978-3-8362-4359-9**

1. Auflage 2016 © Rheinwerk Verlag GmbH, Bonn 2016

# **Liebe Leserin, lieber Leser,**

mit der Canon EOS 80D halten Sie eine tolle Kamera in Händen. Die moderne Spiegelreflextechnik im ergonomischen Gehäuse kann Ihnen helfen, Ihre Motive in beeindruckende Bilder zu verwandeln. Damit Ihnen das auch sicher gelingt, hat der erfahrene Canon-Fotograf Dietmar Spehr die EOS 80D auf Herz und Nieren geprüft und dieses Buch für Sie verfasst.

Hier erfahren Sie, wie Sie Ihre neue Kamera ausreizen und ihre Möglichkeiten erproben können. Ob es um das richtige Scharfstellen, das richtige Belichten oder die optimalen Grundeinstellungen für den fotografischen Alltag geht, in diesem Buch werden Sie zu jedem Thema fündig werden – verständlich und anschaulich erklärt. So werden Ihnen im Handumdrehen bessere Bilder gelingen, und das mühselige Studium der Bedienungsanleitung entfällt. Packen Sie also Ihre 80D ein, und gehen Sie auf eine fotografische Entdeckungsreise – schöne Motive warten schließlich schon direkt vor der Haustür! Und da Ihnen auch die beste Kamera nicht den Blick fürs Motiv oder das Gefühl für den entscheidenden Moment abnehmen kann, hat Dietmar Spehr auch noch einige spezielle Fototipps für Sie gesammelt.

Dieses Buch wurde mit großer Sorgfalt geschrieben und hergestellt. Sollten Sie dennoch Fehler oder Unstimmigkeiten entdecken, so freue ich mich, wenn Sie mir schreiben – ebenso, wenn Sie allgemeine Anregungen, Lob oder Kritik an uns loswerden möchten. Aber jetzt wünsche ich Ihnen erst einmal viel Erfolg und vor allem viel Spaß beim Fotografieren mit Ihrer EOS 80D!

#### **Ihre Alexandra Bachran**

Lektorat Rheinwerk Fotografie

[alexandra.bachran@rheinwerk-verlag.de](mailto:alexandra.bachran@rheinwerk-verlag.de) [www.rheinwerk-verlag.de](http://www.rheinwerk-verlag.de) Rheinwerk Verlag • Rheinwerkallee 4 • 53227 Bonn

# **Inhaltsverzeichnis**

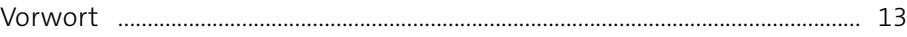

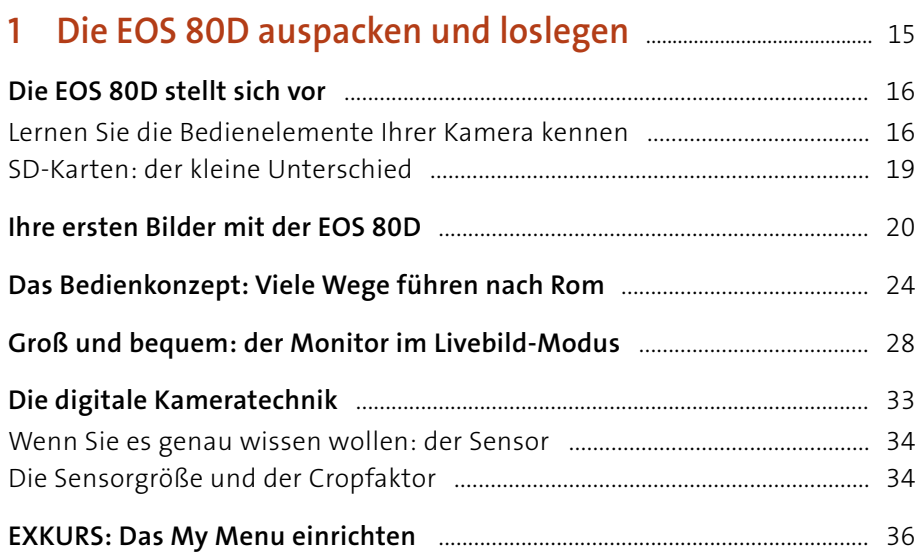

# **2 [Schnell zum Bild mit den Motivprogrammen](#page--1-0)** .................... 39

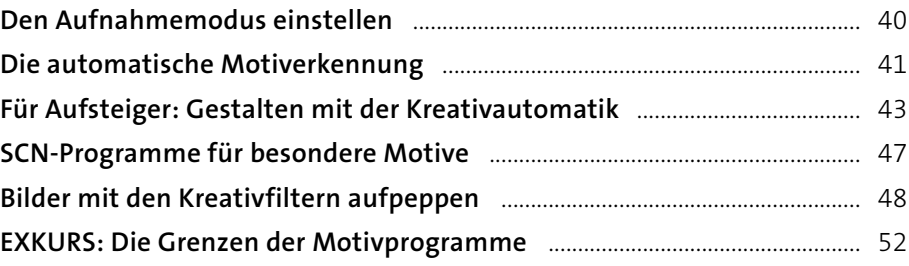

# **3 [Kreativ werden mit der EOS 80D](#page--1-0)** ........................................................ 55

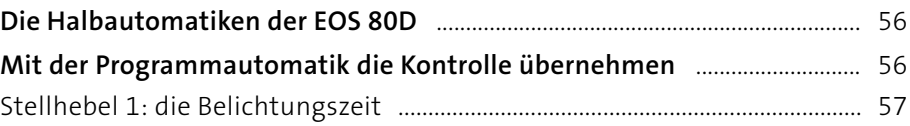

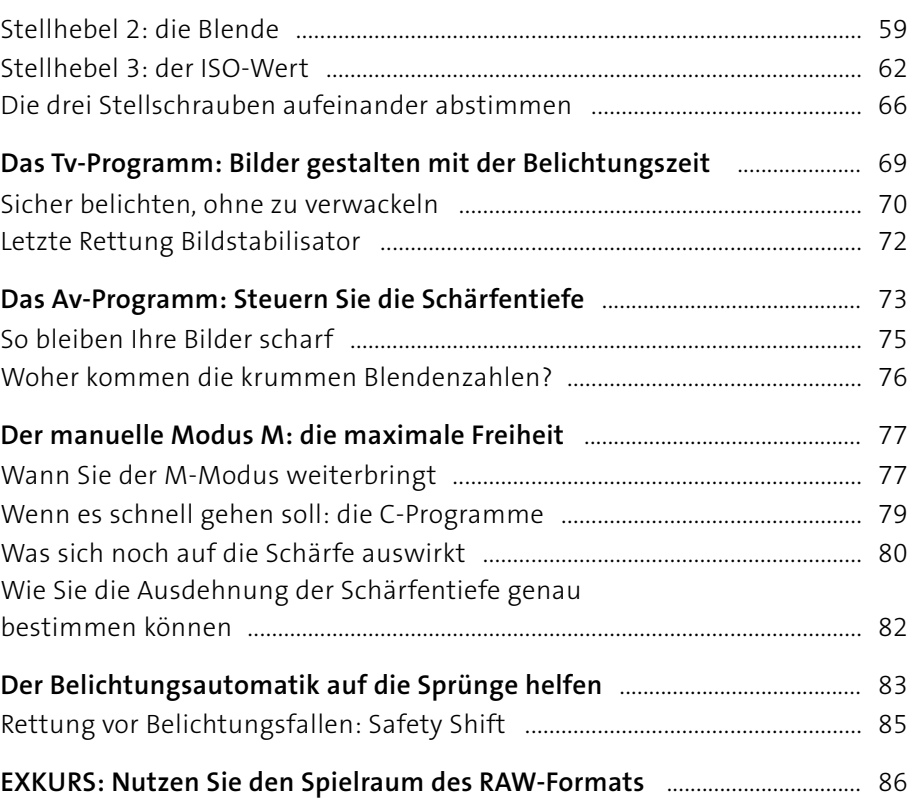

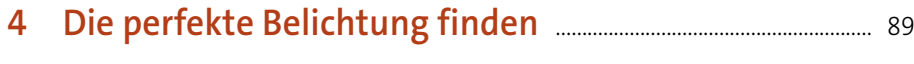

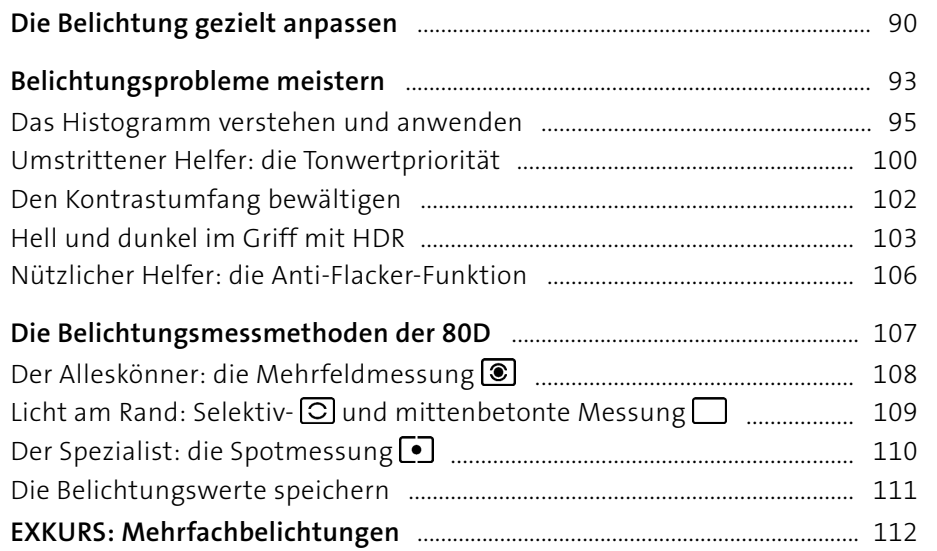

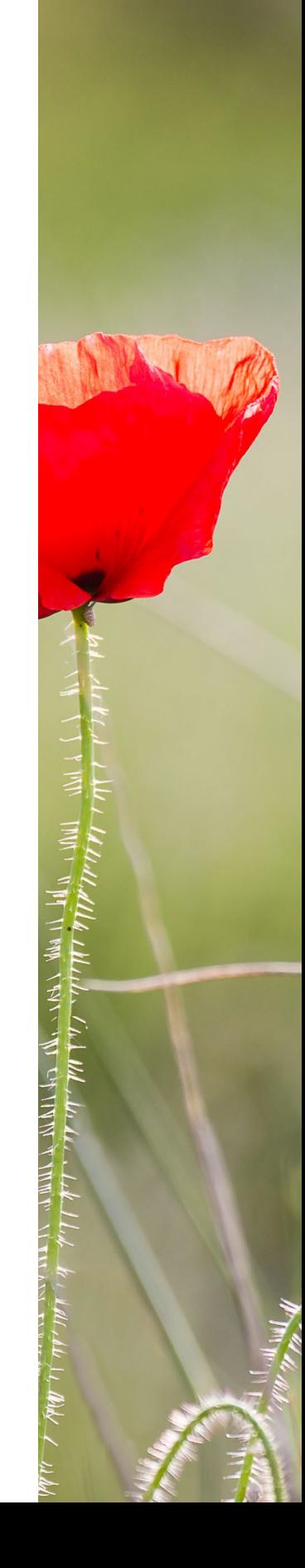

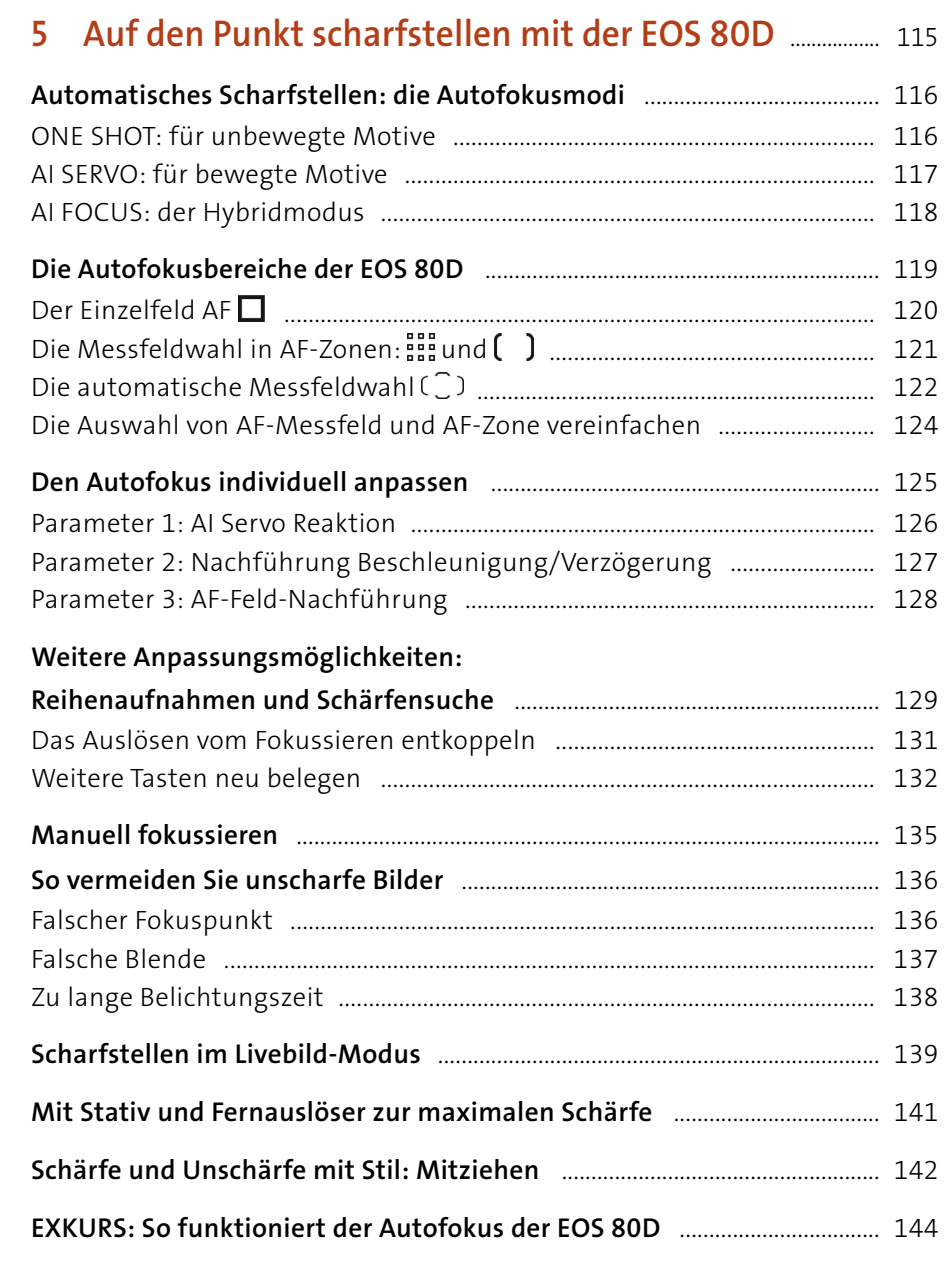

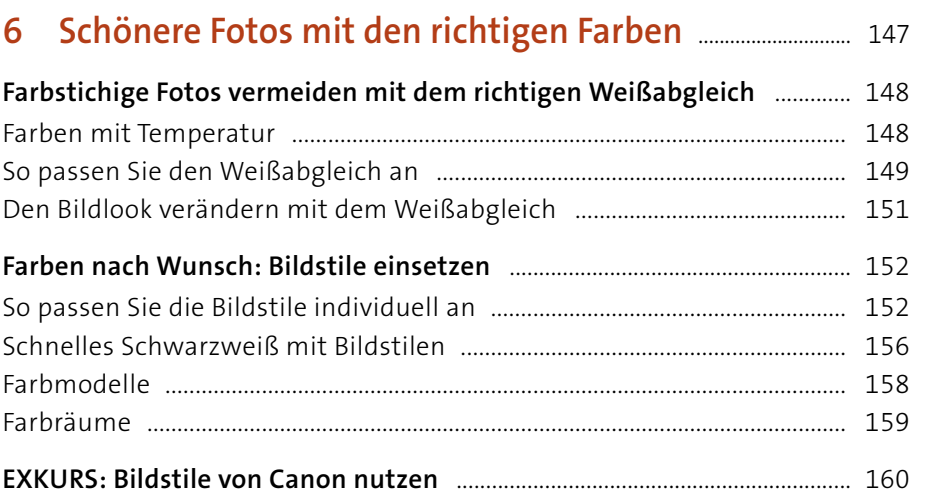

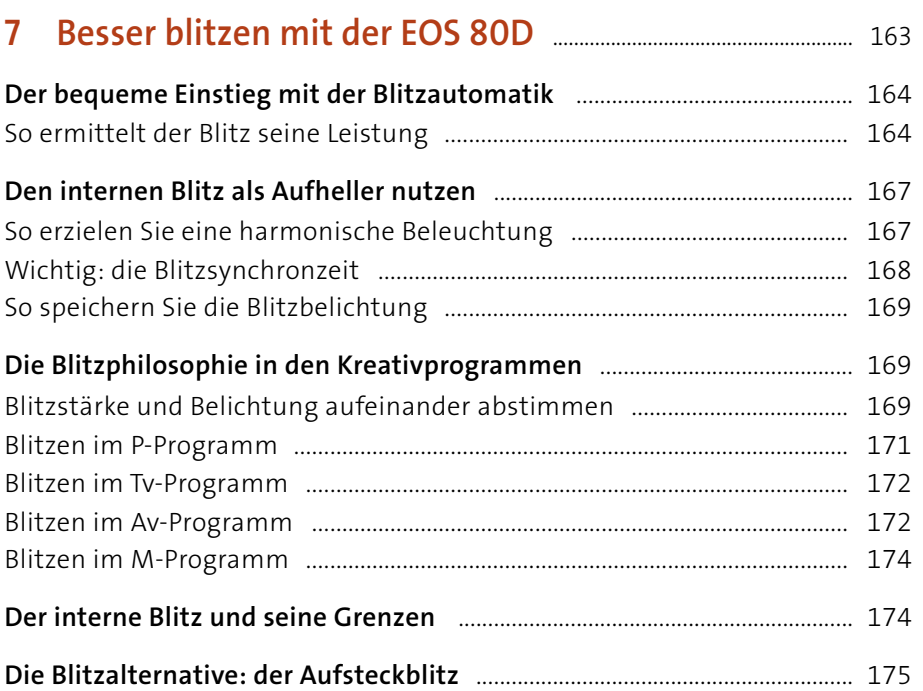

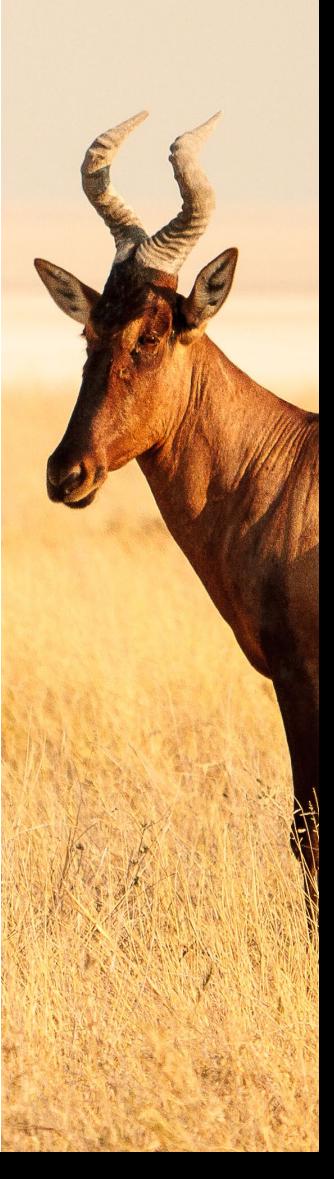

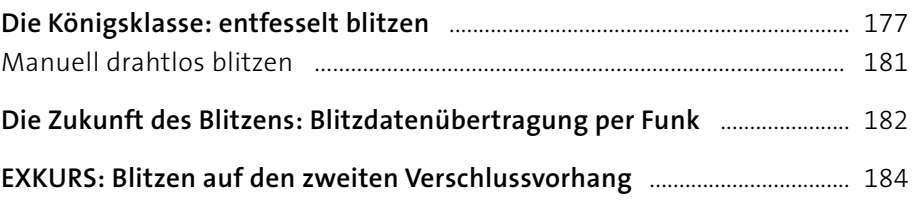

#### 

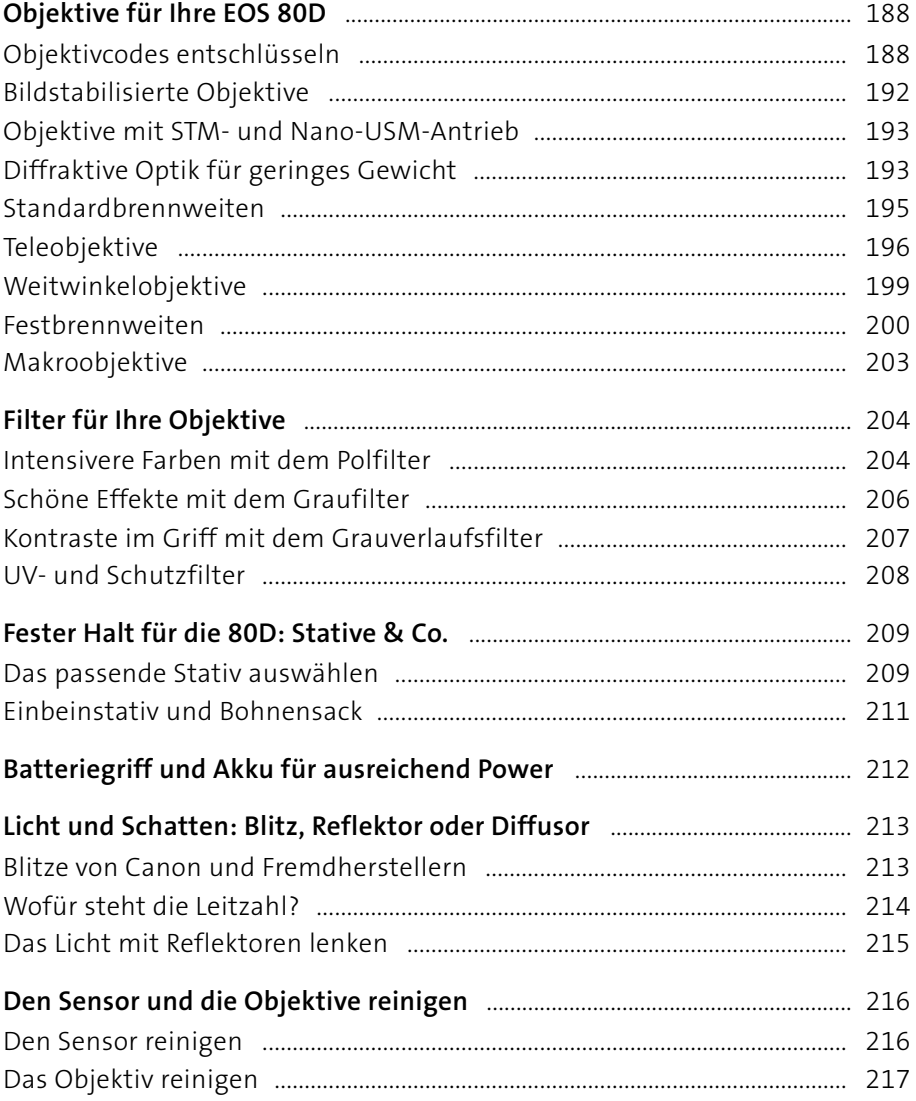

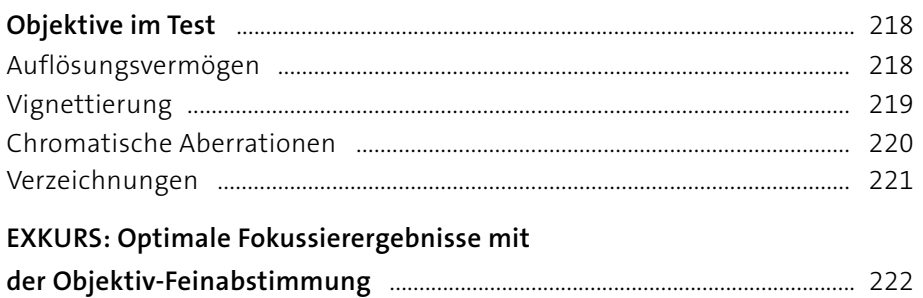

# **9 [Fotopraxis: Menschen inszenieren](#page--1-0)** ............................................... 225

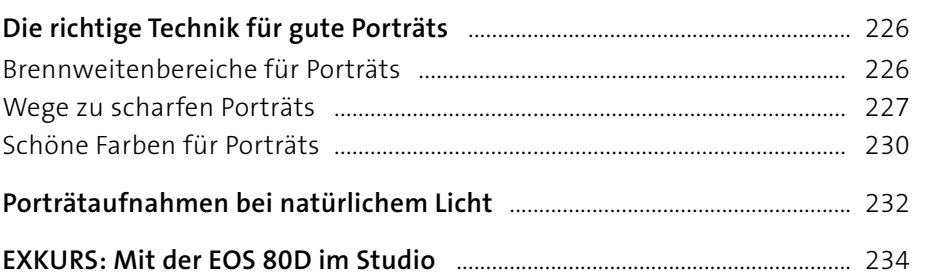

# **10 [Fotopraxis: In der Natur unterwegs](#page--1-0)** .......................................... 239

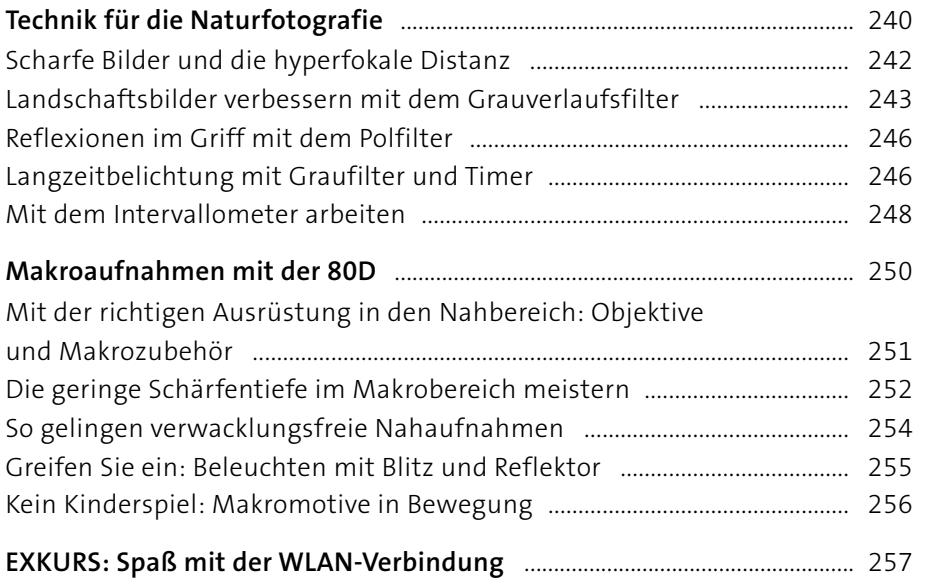

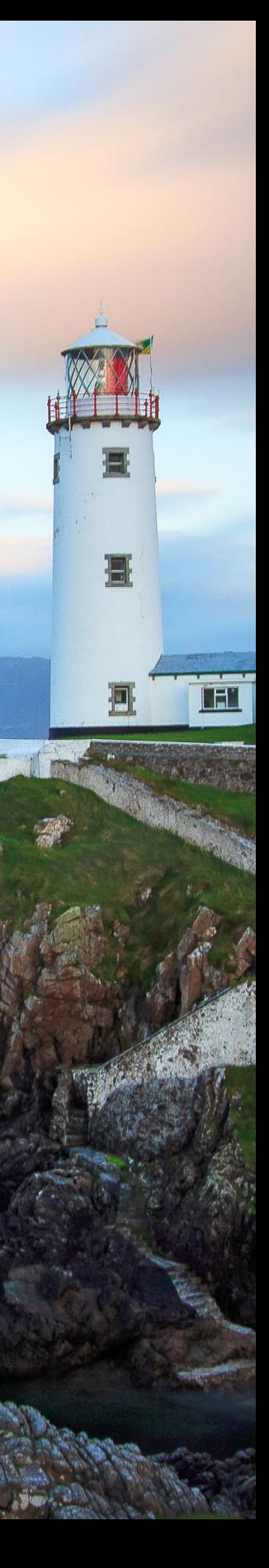

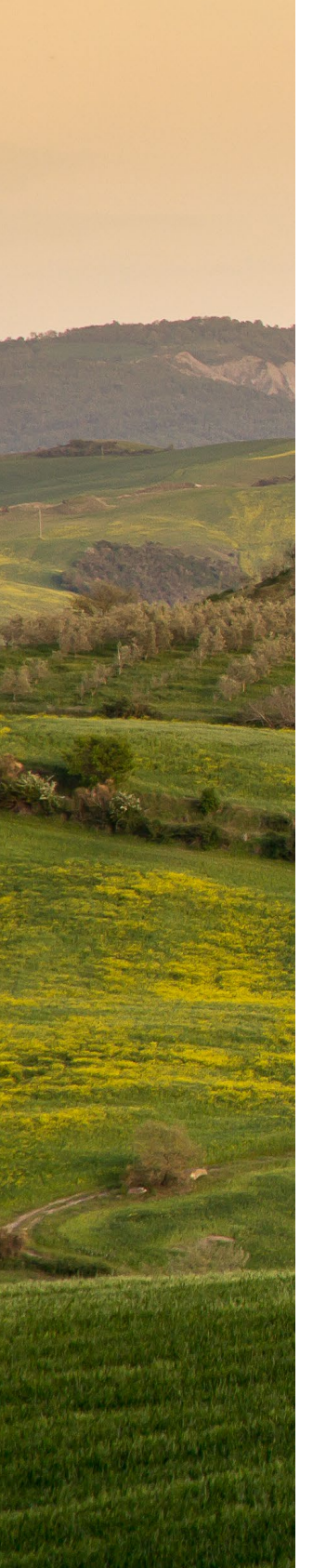

# **11 [Film ab mit der EOS 80D](#page--1-0)** ........................................................................... 261

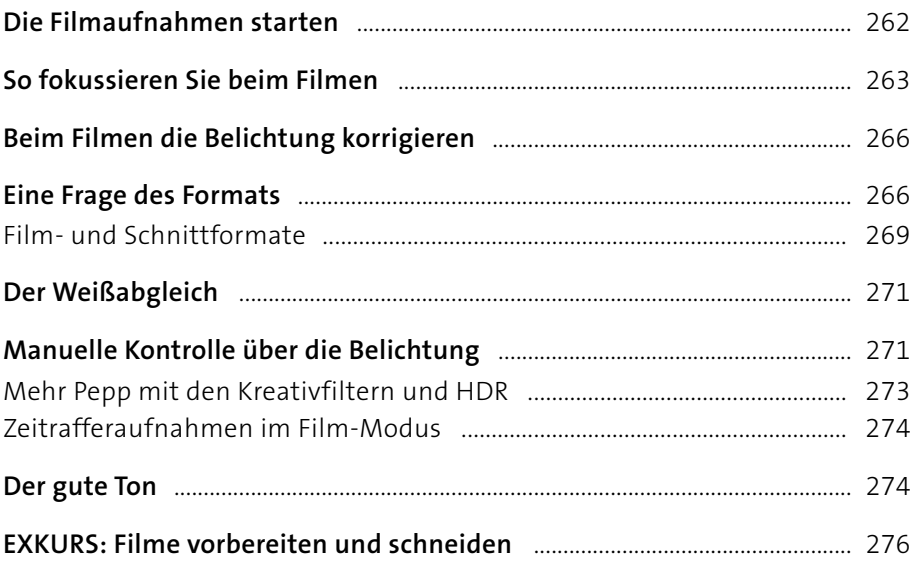

# **12 [Die Bilder der EOS 80D nachbearbeiten](#page--1-0)** ............................... 281 **[Bildbearbeitungsprogramme von Canon](#page--1-0)** .......................................................... 282 **Ordnung in die Bilderflut bringen** [........................................................................](#page--1-0) 283 [Bilder in DPP anzeigen und bewerten](#page--1-0) ................................................................ 284 [Schnellüberprüfung für die Bildauswahl nutzen](#page--1-0) ........................................... 285 **[Erste Schritte in der Bildbearbeitung](#page--1-0)** .................................................................. 286 So schneiden Sie Ihre Bilder zu [.............................................................................](#page--1-0) 286 [So korrigieren Sie die Belichtung Ihrer Bilder](#page--1-0) ................................................... 287 [So ändern Sie die Farbgebung Ihrer Bilder](#page--1-0) ........................................................ 291 [So helfen Sie bei der Bildschärfe nach und reduzieren das Rauschen](#page--1-0) .... 293 Typische Objektivfehler korrigieren [.....................................................................](#page--1-0) 294 [Ergebnisse sichern und weitergeben](#page--1-0) .................................................................. 295 [Bearbeitungsalternative RAW-Konverter](#page--1-0) .......................................................... 297 **[EXKURS: RAW-Bearbeitung direkt in der Kamera](#page--1-0)** .......................................... 298

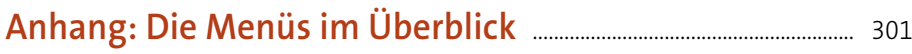

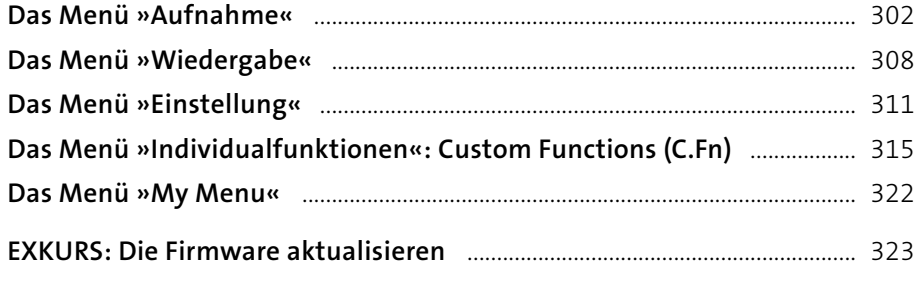

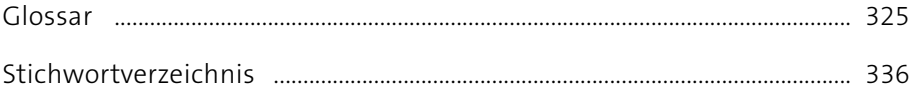

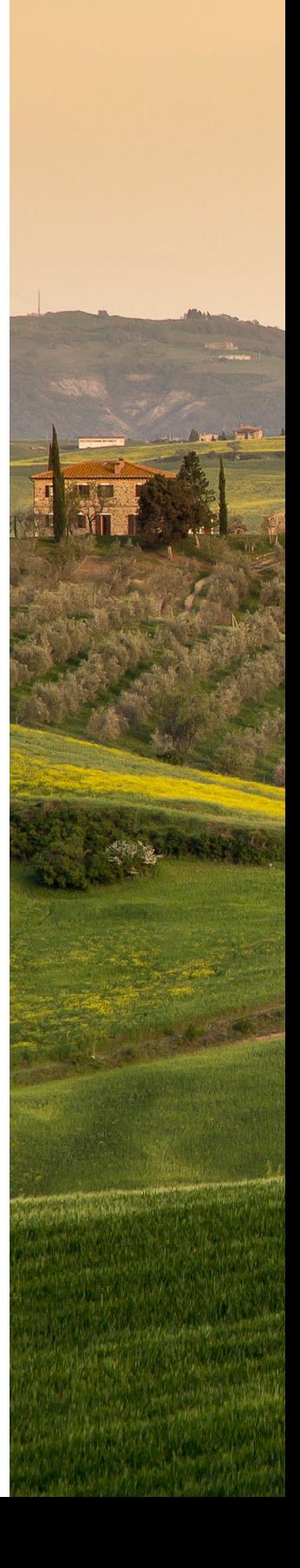

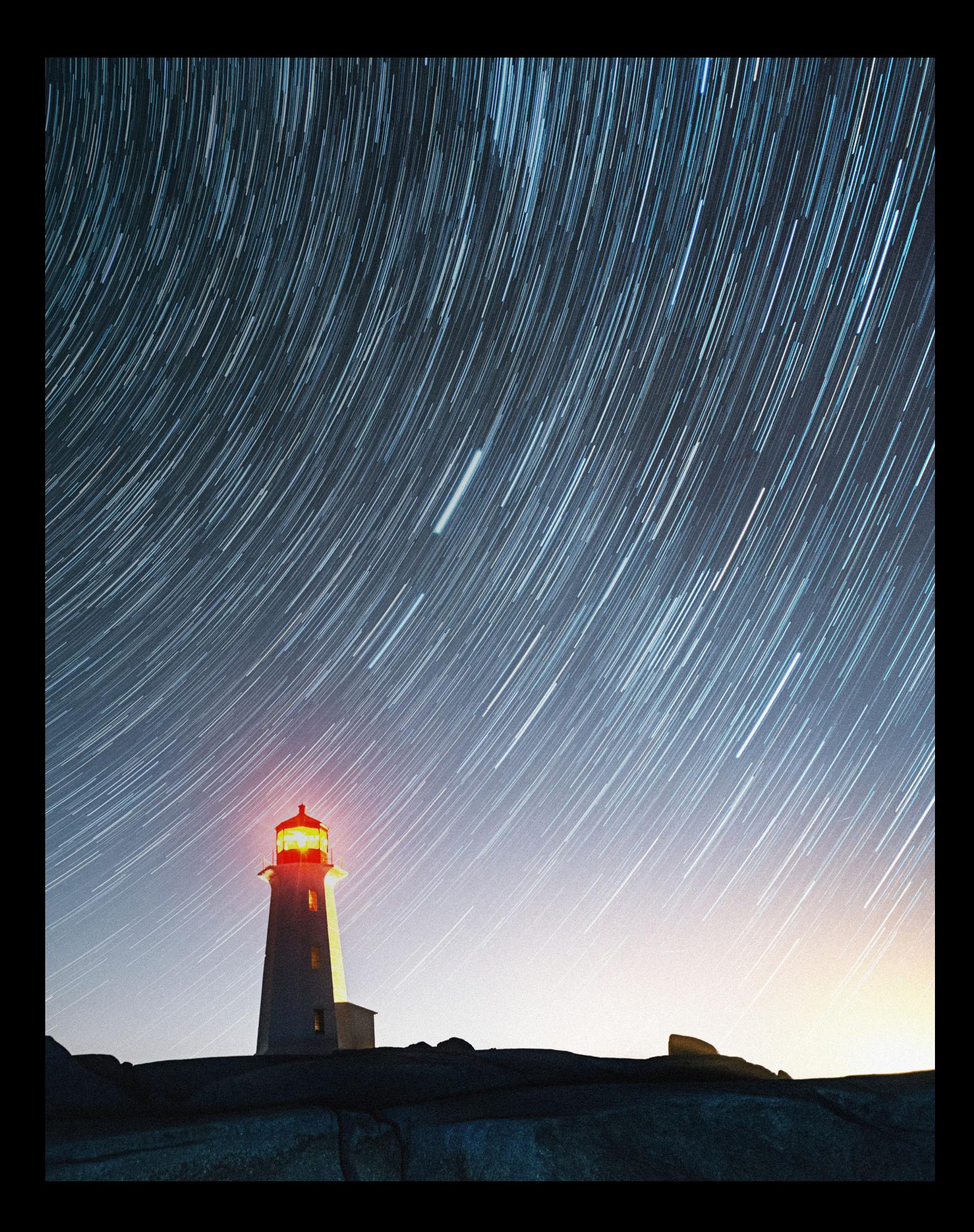

# <span id="page-12-0"></span>**Vorwort**

Mit der EOS 80D ist Canon erneut ein großer Wurf gelungen. Für einen vergleichsweise moderaten Preis bekommen Sie sehr viele Funktionen der wesentlich teureren 7D Mark II. Dabei ist das Gehäuse kompakter und leichter und auch das nützliche Klappdisplay zeichnet die neue Zweistellige gegenüber dem APS-C-Flagschiff aus.

Zugleich sind die Menüs der Kamera nun prall gefüllt mit Optionen, die den Autofokus beeinflussen oder auf andere Weise in die Bildentstehung eingreifen. Es ist mir deshalb wichtig, dass Sie in diesem Buch nicht nur die Funktionsweise der verschiedenen Kreativprogramme kennenlernen. Sie erfahren darüber hinaus, auf welchen Wegen sich die Kamera an das Motiv und die eigenen Präferenzen anpassen lässt.

Dabei habe ich darauf geachtet, dass auch der ambitionierte Einsteiger nicht zu kurz kommt. So begleitet ihn dieses Buch von den ersten Schritten in der Vollautomatik bis zur Autofokus-Anpassung für anspruchsvolle Projekte. Weil Technik dabei nur eine Seite der Medaille ist, gibt es außerdem jede Menge Anregungen und Tipps zu den wichtigsten fotografischen Genres.

Zum Entstehen dieses Buches haben viele Personen beigetragen: Vor allem danke ich meiner Frau Margrit, die meine Leidenschaft für die Fotografie teilt und mir wertvolle Anregungen lieferte. Großer Dank gilt auch meiner Lektorin Alexandra Bachran, die seit vielen Jahren meine Buchprojekte professionell betreut.

Wenn Sie Fragen und Anmerkungen haben, freue ich mich, von Ihnen zu hören. Schreiben Sie mir doch einfach eine E-Mail an *Dietmar.Spehr@gmail. com*, oder besuchen Sie mich unter *[www.dietmarspehr.de](http://www.dietmarspehr.de)* und *[facebook.com/](http://facebook.com/DietmarSpehr) [DietmarSpehr](http://facebook.com/DietmarSpehr)*.

Ich wünschen Ihnen viel Vergnügen beim Lesen und vor allem eine sehenswerte Ausbeute bei Ihren fotografischen Streifzügen mit der EOS 80D.

#### **Ihr Dietmar Spehr**

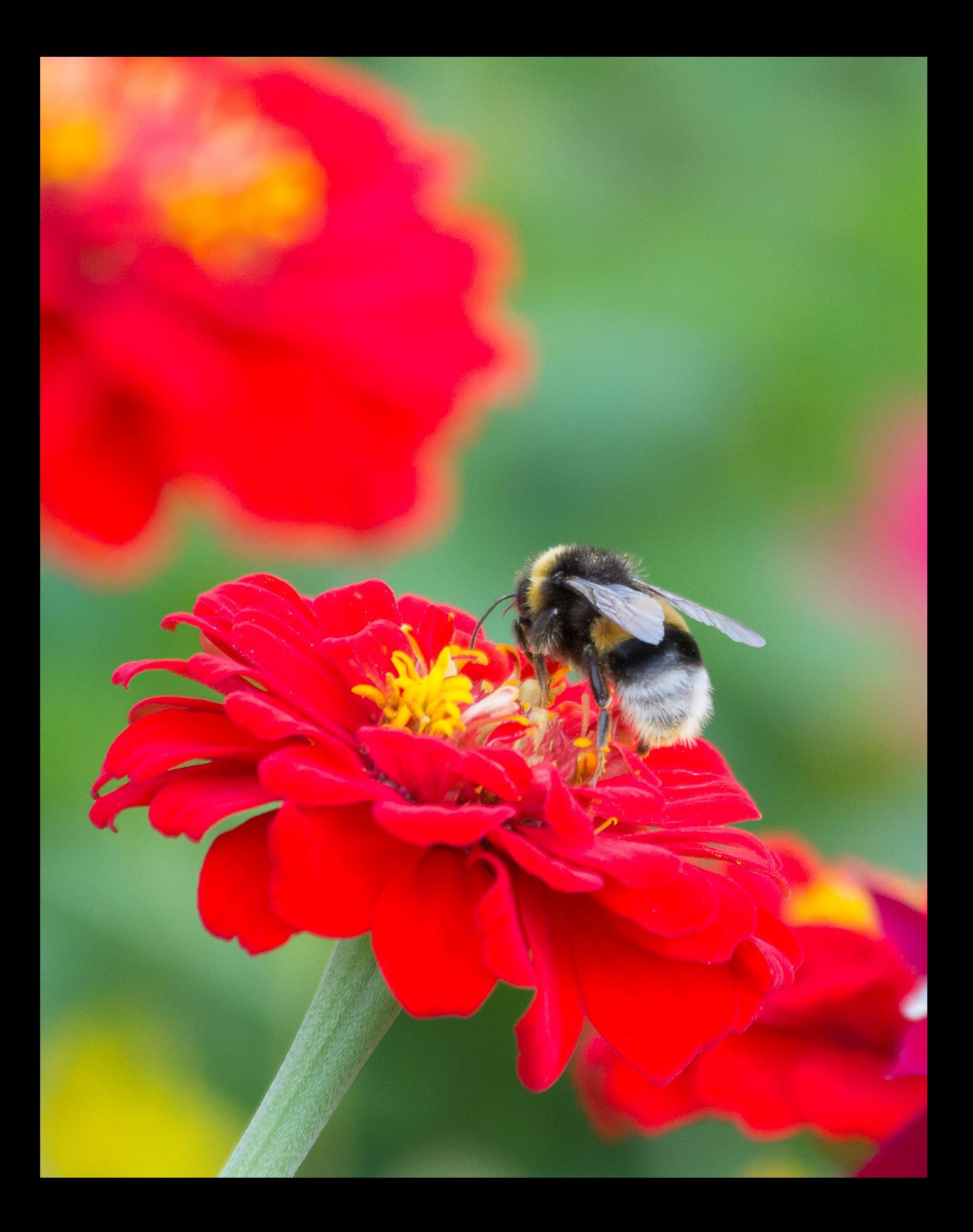

# <span id="page-14-0"></span>Kapitel 1 **Die EOS 80D auspacken und loslegen**

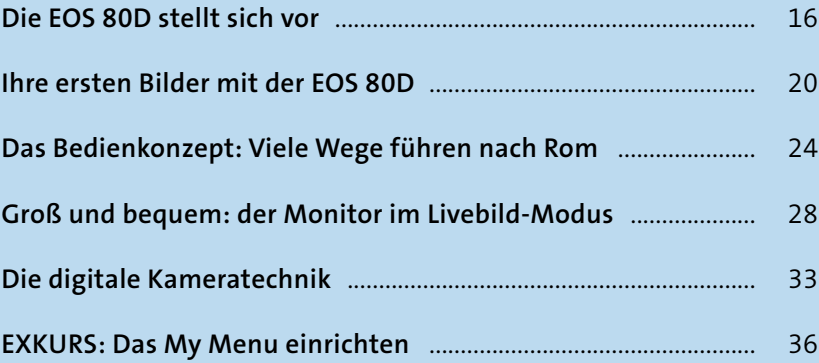

### <span id="page-15-0"></span>**Die EOS 80D stellt sich vor**

Mit der 80D stehen Ihnen sämtliche kreativen Möglichkeiten einer Spiegelreflexkamera offen. Egal ob es Ihnen um Landschaftsfotos, Porträts oder rasante Sportaufnahmen geht: Dem ambitionierten Fotografen steht mit der 80D eine ausgesprochen leistungsfähige Kamera zur Verfügung, die kaum Wünsche offenlässt. Trotzdem ist sie auch für den Einsteiger der ideale Begleiter auf dem fotografischen Weg: von ersten Schritten in den Motivprogrammen über Experimente mit den erweiterten Möglichkeiten der Kreativprogramme bis hin zu Action-Fotos mit detailliert angepassten Autofokuseinstellungen. Das Buch begleitet Sie dabei und führt Sie Kapitel für Kapitel durch die verschiedenen Programme der Canon EOS 80D. Dabei erfahren Sie mehr und mehr über die unterschiedlichen Funktionen der Kamera und lernen, deren Logik zu verstehen und einzuschätzen. Zahlreiche Beispiele zeigen Ihnen, wann die Kamera an ihre Grenzen gerät und mit welchen Mitteln Sie sie wieder auf Kurs bringen können.

Mit dem Wissen aus den ersten, eher technischen Kapiteln sind Sie für viele Motivsituationen schon gut gerüstet und können sich verstärkt auf die gestalterischen Aspekte konzentrieren. Bereits auf den ersten Seiten lernen Sie dazu einige Tricks, mit denen Bilder ihre Wirkung besser entfalten. In den [Kapiteln 9](#page--1-0) und 10 (ab [Seite 225](#page--1-0)) erfahren Sie dann mehr über klassische Aufnahmesituationen wie Porträts und Landschaftsaufnahmen. Auch das Filmen mit der EOS 80D und die Bearbeitung der Bilder am Computer werden in eigenen Kapiteln beleuchtet.

### **Hier gibt es vertiefende Informationen**

In diesen Kästen finden Sie ergänzende Hinweise zu den jeweiligen Themen. Sie helfen Ihnen, Technik und Gestaltungsmethoden noch genauer zu verstehen, oder liefern interessante Details am Rande zur EOS 80D oder zum Fotografieren an sich.

#### **Lernen Sie die Bedienelemente Ihrer Kamera kennen**

Einen ersten Überblick über die Tasten der Kamera bieten die folgenden Seiten. Doch keine Sorge: Sie müssen sich nicht alles auf Anhieb merken, sondern lernen in diesem Buch alle wichtigen Funktionen nach und nach kennen.

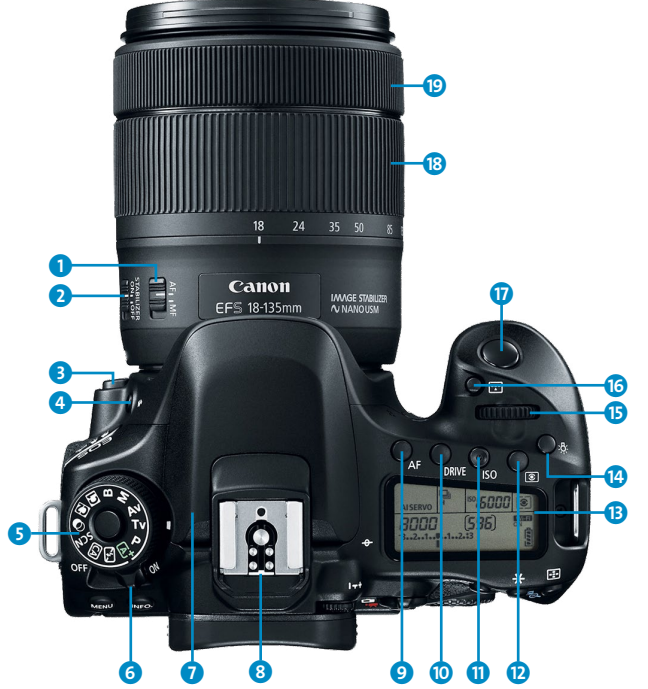

<sup>y</sup> **Abbildung 1.1** *Die EOS 80D von oben (Bild: Canon)*

- 1. **Fokussierschalter**: wechselt zwischen dem manuellen und dem automatischen Fokus (**AF/MF**)
- 2. **Bildstabilisator-Schalter**: aktiviert den im Objektiv eingebauten Bildstabilisator
- 3. **Objektiventriegelungstaste**: muss zum Wechseln des Objektivs gedrückt werden
- **4.** Blitztaste  $\blacklozenge$ : schaltet in den Kreativprogrammen den Blitz zu
- 5. **Moduswahlrad**: dient zum Umschalten zwischen den verschiedenen Kreativ- und Motivprogrammen; nur nach einem Druck auf den Entriegelungsknopf in der Mitte drehbar
- 6. **Hauptschalter**: schaltet die Canon EOS 80D ein oder aus
- 7. **Blitz**: der eingebaute Lichtlieferant
- 8. **Blitzschuh**: ermöglicht das Aufsetzen eines externen Blitzes
- 9. **AF-Taste**: lässt sich in den Kreativprogrammen zur Verstellung des Autofokusmodus nutzen
- **D** Betriebsart-Taste (DRIVE): dient zum Wechsel zwischen verschiedenen Arten von **Einzelbild-** □ und **Reihenaufnahmen** □ sowie dem **Selbstauslöser**
- **13 ISO-Taste**: ermöglicht den Wechsel in das ISO-Menü zur Einstellung der Lichtempfindlichkeit des Sensors
- **D** Messmethode-Taste<sup>[3]</sup>: lässt sich zum Wechsel der Belichtungsmessmethode verwenden
- **B** Oberes LCD-Display: liefert die Kameraparameter in übersichtlicher Form
- **n** Taste für LCD-Beleuchtung  $\mathcal{B}$ : schaltet die Beleuchtung des LCD-Displays an
- **b** Hauptwahlrad  $\sum_{i=1}^{n}$ : zum schnellen Verändern von Einstellungen
- p **Auswahltaste für Autofokusbereich** : ermöglicht die Wahl eines zum Motiv passenden Autofokusmessbereichs
- q **Auslöser**: nimmt das Foto auf; drücken Sie den Auslöser halb, um zu fokussieren und die Belichtung zu messen
- **8** Zoomring: dient zum Einstellen der Brennweite
- **B** Fokusring: stellt manuell scharf; nur bei STM-Objektiven und solchen USM-Objektiven, bei denen dies ausdrücklich erlaubt ist, dürfen Sie mit dem Fokusring manuell eingreifen, wenn der Fokussierschalter <sup>1</sup> auf **AF** steht
- 1. **MENU-Taste**: führt in das Einstellungsmenü der Kamera
- 2. **INFO-Taste**: blendet Bildinformationen ein und aus
- 3. **Sucher**: bietet den direkten Blick durch das Objektiv auf das aufzunehmende Motiv
- 4. **Rad zur Dioptrien-Einstellung**: ermöglicht Kurz- und Weitsichtigen, den Sucher so einzustellen, dass auch ohne Brille ein scharfes Bild erscheint
- 5. **Livebild- und Filmaufnahmetaste**: zeigt das aufzunehmende Bild auf dem Monitor an (Livebild); startet im Film-Modus die Aufnahme
- 6. **Taste AF-ON**: kann unabhängig vom Auslöser das Scharfstellen starten
- **0.** Sterntaste \*: speichert die Belichtungseinstellungen bis zur nächsten Aufnahme; dient beim Betrachten von Bildern zum Auszoomen
- 8. AF-Messfeldwahl-Taste **::** ermöglicht in den Kreativprogrammen die Wahl eines anderen Autofokusmessfelds; dient bei der Wiedergabe von Bildern zum Einzoomen
- 9. **Q-Taste**: führt zum Monitormenü und schaltet dort zugleich die Bedienung per Touchscreen frei
- **1** Zugriffsleuchte: zeigt einen Lese- oder Schreibvorgang auf der Speicherkarte an
- **1** Speicherkartensteckplatz: enthält die SD-Karte
- <sup>1</sup> Wiedergabe-Taste ▶: startet die Wiedergabe von Fotos

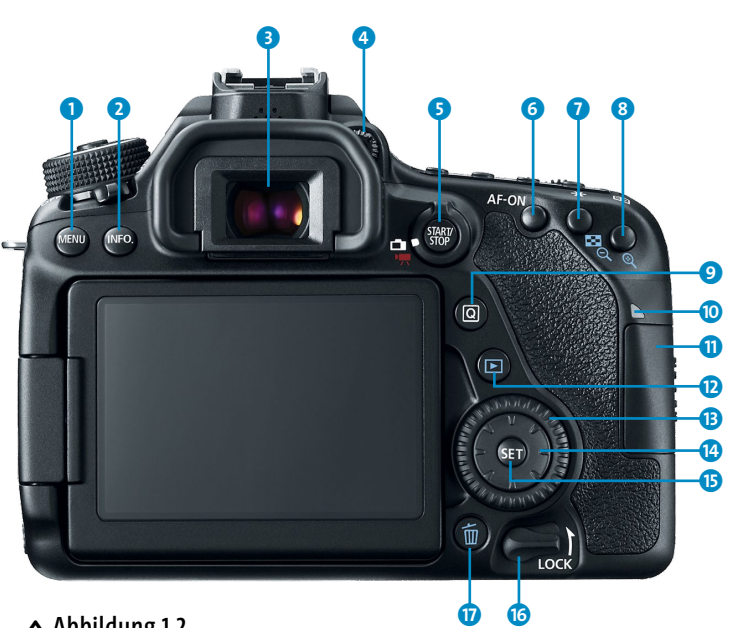

<sup>y</sup> **Abbildung 1.2**  *Die EOS 80D von hinten (Bild: Canon)*

- **B** Schnellwahlrad: ermöglicht das unkomplizierte Verstellen einzelner Parameter
- *Multi-Controller: lässt Bewegungen in acht* Richtungen zu
- **B** SET-Taste: dient zur Bestätigung von Anweisungen und zur Auswahl von Menüeinträgen
- p **Multifunktionssperre**: verriegelt das Schnellwahlrad
- *D* Löschtaste  $\widehat{\mathbb{U}}$ : ermöglicht das Löschen einzelner Bilder und Filme

### **Wo sind die ausführlichen Bedienungsanleitungen?**

Neben den gedruckten Kurzanleitungen zur EOS 80D und den WLAN-Funktionen gibt es jeweils zwei ausführliche Versionen als PDF-Datei. Sie finden diese auf der Canon-Homepage (*[www.canon.de/support](http://www.canon.de/support)*). <span id="page-18-0"></span>Wie Sie den Akku aufladen und einlegen, das Objektiv ansetzen sowie Datum, Uhrzeit, Zeitzone und Sprache an der Kamera einstellen, konnten Sie bestimmt schon herausfinden. Die Seiten 27 bis 42 der mitgelieferten Kurzanleitung erklären alle diese Schritte recht ausführlich. Übrigens: Der Akku der EOS 80D ist mehr als eine wiederaufladbare Batterie. Dank eines eingebauten Speicherchips sind nützliche Funktionen für die Arbeit mit mehreren Batterien integriert. Mehr dazu erfahren Sie in [Kapitel 8](#page--1-0), »Das passende Zubehör finden«.

Möglicherweise haben Sie die EOS 80D zusammen mit dem Objektiv *EF-S 18–55 mm 1:3,5–5,6 IS STM* oder dem *EF-S 18–135 mm 1:3,5–5,6 IS USM* gekauft. Diese sogenannten Kit-Objektive bestechen durch ihr ausgezeichnetes Preis-Leistungs-Verhältnis und leisten für den Start gute Dienste in vielen Motivsituationen.

# **Objektive und Brennweiten**

Die Millimeterangaben im Objektivnamen stehen für die Brennweite. Diese legt fest, wie groß der Bildausschnitt ist. Wenn Sie durch Ihr Objektiv blicken, sehen Sie sofort die Unterschiede zwischen den Brennweiten: Bei 18 mm wird ein breiter Ausschnitt abgebildet (Weitwinkelbrennweite). Bei einer längeren Brennweite, zum Beispiel 135 mm, wird ein kleinerer Motivausschnitt erfasst und dafür größer abgebildet (Telebrennweite).

#### **SD-Karten: der kleine Unterschied**

Ein wichtiges Zubehörteil findet sich allerdings leider nicht in der Verpackung: Ihre EOS 80D sichert die Bilder auf einer Speicherkarte im SD-Format. Die im Handel erhältlichen Modelle unterscheiden sich durch ihre Speicherkapazität und die Geschwindigkeit, mit der die Daten auf die Karte geschrieben und von ihr gelesen werden können. Falls Sie bereits ältere Karten der Geschwindigkeitsklasse 6 (**Class 6**) besitzen, können Sie diese problemlos auch mit der EOS 80D verwenden. Beim Neukauf aber sind Karten, die das UHS-I-Logo **1** tragen, die beste Wahl.

Die Leistungsunterschiede zwischen SD-Karten zeigen beim Fotografieren im JPEG-Format nur geringe Auswirkungen. Das gilt selbst beim Vergleich zwischen alten Karten der Geschwindigkeitsklasse 6 und den Topmodellen der Hersteller. Bei der EOS 80D landen die Bilder nämlich nicht direkt auf der

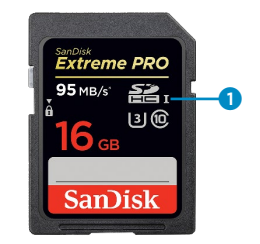

<sup>y</sup> **Abbildung 1.3** *SD-Karte mit 16 GB Speicherkapazität. Hier handelt es sich um ein Modell der Geschwindigkeitsklasse 10 mit UHS-I* **0**.

<span id="page-19-0"></span>SD-Karte, sondern werden zunächst in einem Pufferspeicher zwischengespeichert. Noch während neue Bilder entstehen, schiebt die Elektronik bereits die dort abgelegten Fotos nacheinander auf die Karte. Selbst mit langsameren Karten ist es also möglich, mit einer Geschwindigkeit von etwa sieben Bildern pro Sekunde über 100 Aufnahmen im JPEG-Format auf die SD-Karte zu bringen. Anschließend kommt die Kamera ein wenig ins Stottern, weil der große Nachschub an Bits und Bytes zu einem Stau führt, und die Geschwindigkeit der Reihenaufnahme nimmt ab. Erst wenn Sie den Auslöser loslassen und der EOS 80D die Gelegenheit geben, ihren Pufferspeicher vollkommen zu entleeren, kann das Spiel von vorn beginnen.

Etwas anders sieht es bei den speicherhungrigen RAW-Aufnahmen aus. Hier fasst der Puffer »nur« rund 25 Bilder. Während es danach bei Karten der Klasse 6 zu einem deutlichen Geschwindigkeitseinbruch kommt, kann bei UHS-I-Karten mit einer noch immer recht hohen Geschwindigkeit weiterfotografiert werden. Innerhalb der UHS-I-Kategorie wiederum haben viele Kartenhersteller sehr teure Premium-Modelle. Der beschriebene Geschwindigkeitseinbruch ist bei diesen Luxusvarianten einen winzigen Hauch geringer. Praktische Auswirkungen hat das kaum. Aus Preis-Leistungs-Sicht sind deshalb die guten Mittelklassekarten ungeschlagen.

### **Ihre ersten Bilder mit der EOS 80D**

Bei einer Spiegelreflexkamera blickt der Fotograf durch den Sucher und komponiert so die Aufnahme. Im Gegensatz zu anderen Kameraarten führt der Blick sogar direkt durch das Objektiv – eine Besonderheit der Spiegelreflextechnik (siehe den Abschnitt »Die digitale Kameratechnik« ab [Seite 33\)](#page--1-0). Dieses Konstruktionsprinzip ermöglicht ein sehr schnelles Scharfstellen sowie eine hohe Geschwindigkeit bei Reihenaufnahmen. Bei der EOS 80D sind es bis zu sieben Bilder pro Sekunde.

Beim Blick durch den Sucher sehen Sie einen Rahmen um die Fläche, in der eine automatische Scharfstellung möglich ist  $\bullet$ . Nach einem Antippen des Auslösers leuchten eines oder mehrere der 45 Autofokusmessfelder der EOS 80D rot auf **@**, und ein Piepton quittiert den Vorgang. Weitere Informationen, die Sie dort finden, sind Belichtungszeit  $\bigoplus$ , Blendenwert  $\bigoplus$  und ISO-Wert 7. Diese Parameter werden in [Kapitel 3,](#page--1-0) »Kreativ werden mit der

EOS 80D«, detailliert vorgestellt. Das Blitzsymbol **3** informiert über einen ausgeklappten Blitz. Die Zahl am rechten Rand <sup>8</sup> zeigt an, wie viele Reihenaufnahmen Sie hintereinander mit der maximalen Geschwindigkeit schießen können. Tendenziell ist dieser Wert jedoch meist zu niedrig berechnet. Der Punkt **9** ganz rechts bestätigt, dass das Scharfstellen geglückt ist. In den Kreativprogrammen gibt der Balken in der Mitte an, ob eine Über- oder Unterbelichtung erfolgt <sup>6</sup>.

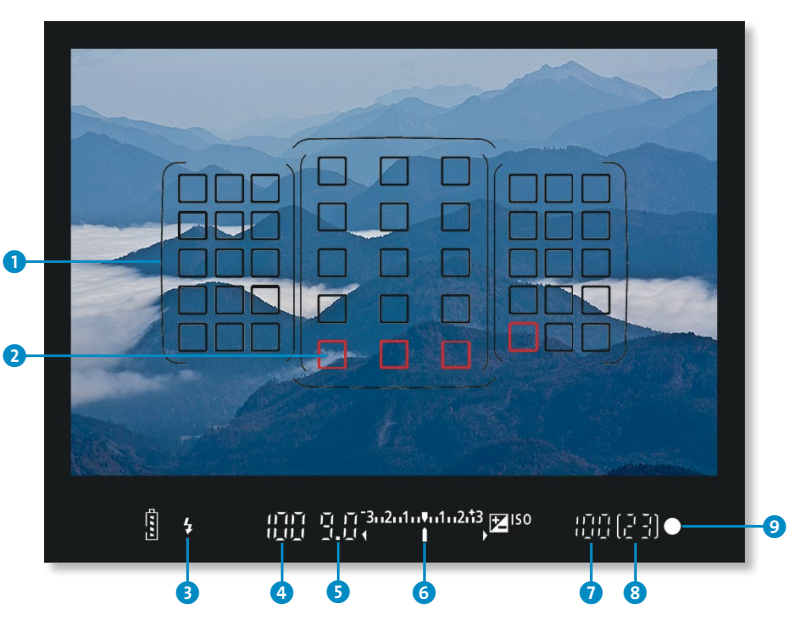

# **Falsche Wahl getroffen?**

Falls ein Autofokusmessfeld aktiv ist, auf das Sie gar nicht scharfstellen wollten, tippen Sie am besten einfach noch einmal den Auslöser an. Die EOS 80D startet dann einen neuen Versuch, scharfzustellen. In [Kapitel 5,](#page--1-0) »Auf den Punkt scharfstellen mit der EOS 80D«, lernen Sie manuelle Techniken kennen, mit denen der Autofokus auch in komplizierten Fällen sicher sitzt.

Wird der Auslöser ganz durchgedrückt, erfolgt die Aufnahme, und diese erscheint wenig später für einige Sekunden auf dem Monitor. Falls vor der Aufnahme im Sucher einer der Werte blinkt, ist für eine korrekte Belichtung zu wenig Licht vorhanden. In einigen Belichtungsprogrammen klappt in solchen Situationen automatisch der Blitz aus. Ansonsten können Sie aber auch selbst mit dem Blitz gegensteuern. Ein Druck auf die Blitztaste aktiviert den Generator für zusätzliches Licht.

#### r.a **Fokus und Objektiv**

Wenn der Autofokus nicht funktioniert, steht vielleicht der Autofokusschalter am Objektiv auf **MF** für manuellen Fokus.

<sup>y</sup> **Abbildung 1.4** *Der Blick durch den Sucher*

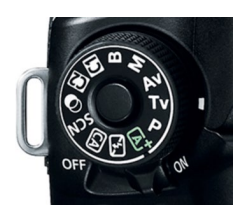

<sup>y</sup> **Abbildung 1.5** *Das Moduswahlrad ist die Programmschaltzentrale der EOS 80D.*

Mit dem Moduswahlrad teilen Sie der Kamera mit, in welchem Programm Sie fotografieren möchten. Beim Fotografieren liegen Sie als Einsteiger mit der Vollautomatik  $\overline{A}^{\dagger}$ , der Automatischen Motiverkennung, genau richtig. Bei dieser müssen Sie sich nur um die Bildgestaltung kümmern.

Daneben gibt es eine Reihe von Motivprogrammen, die für typische Fotosituationen vorgesehen sind. Diese teilen sich das Kürzel **SCN** für *Scene*. Ein Dreh darauf führt Sie zu einer Auswahl für Porträts, Landschafts- und Sportaufnahmen und die Fotografie kleiner Dinge, die Makrofotografie. Außerdem haben Sie die Wahl zwischen Spezialprogrammen für Aufnahmen von Kindern, Speisen, Szenen im Kerzenlicht, Nachtporträts, verwacklungsfreie Nachtaufnahmen ohne Stativ und Bilder mit hohem Dynamikumfang. In [Ka](#page--1-0)[pitel 2](#page--1-0), »Schnell zum Bild mit den Motivprogrammen«, lernen Sie sie näher kennen.

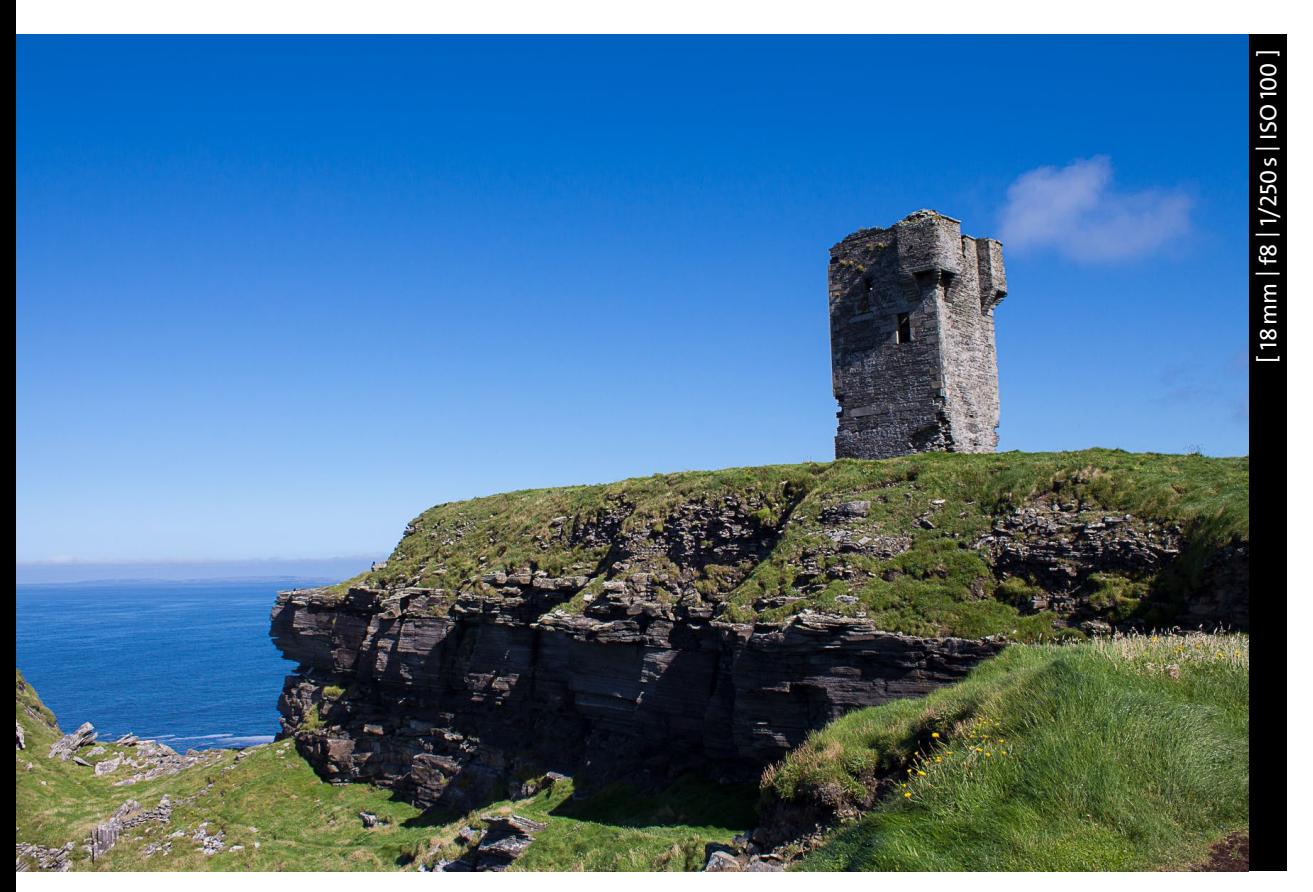

<sup>y</sup> **Abbildung 1.6** *Naturaufnahme im Vollautomatik-Modus*

Die mit **P**, **Tv**, **Av, M, B** und **C1/C2** bezeichneten Modi heißen *Kreativprogramme*. Sie richten sich an den fortgeschrittenen Fotografen und ermöglichen die komplette Kontrolle über Blende und Belichtungszeit. Was sich dahinter verbirgt, wird in [Kapitel 3](#page--1-0), »Kreativ werden mit der EOS 80D«, detailliert vorgestellt.

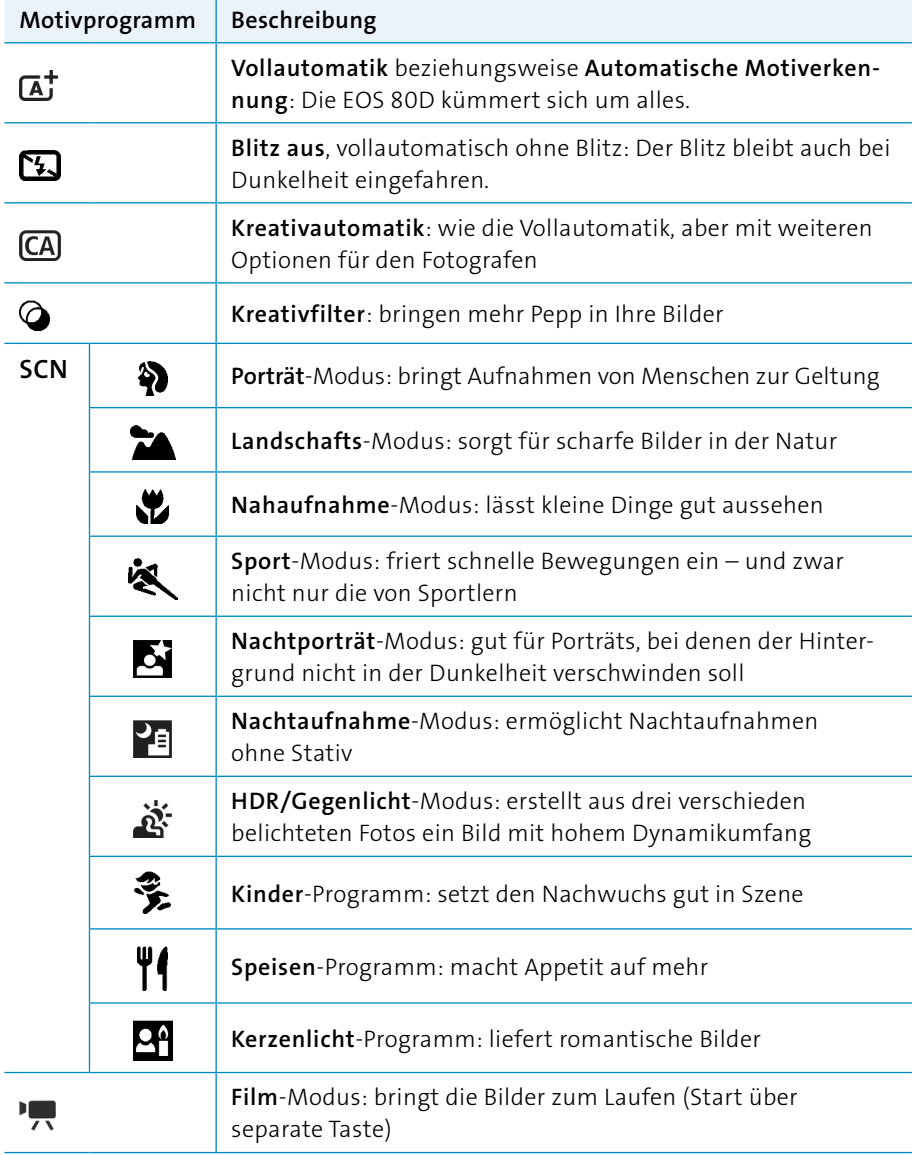

### <sup>y</sup> **Tabelle 1.1**

*Die Belichtungsprogramme der EOS 80D im Überblick*

<span id="page-23-0"></span>**Abbildung 1.7** <sup>&</sup>gt; *Dieses Foto wurde im SCN-Modus Porträt aufgenommen. Das Programm sorgt für helle Hauttöne und einen möglichst verschwommenen Hintergrund.*

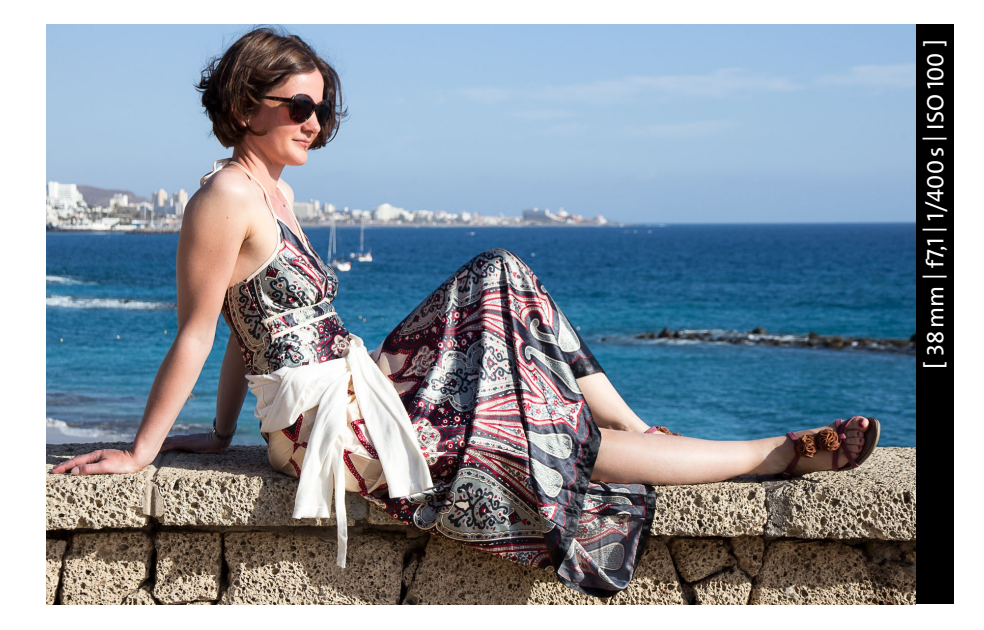

### **Das Bedienkonzept: Viele Wege führen nach Rom**

<sup>z</sup> **Abbildung 1.8**

*Das Hauptwahlrad* 4 *an der Oberseite der 80D / Das Schnellwahlrad* 2 *mit dem Multi-Controller* 3 *sitzt hinten an der EOS 80D.*

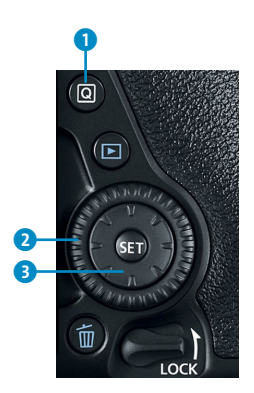

Die EOS 80D lässt sich gleich auf mehreren Wegen sehr komfortabel bedienen. Die meisten Einstellungen lassen sich mit drei zentralen Bedienelementen verändern: Das Hauptwahlrad @ liegt direkt unter dem Zeigefinger. Dadurch können Sie viele Aufnahmeparameter verändern, ohne den Blick vom Sucher zu nehmen. Unter dem rechten Daumen liegt das Schnellwahlrad <sup>2</sup>, das sich um den Multi-Controller <sup>3</sup> dreht. Dieser lässt sich in acht Richtungen bewegen. Das ist zum Beispiel beim Anschauen von Fotos hilfreich, wenn es darum geht, einen Ausschnitt genauer zu betrachten.

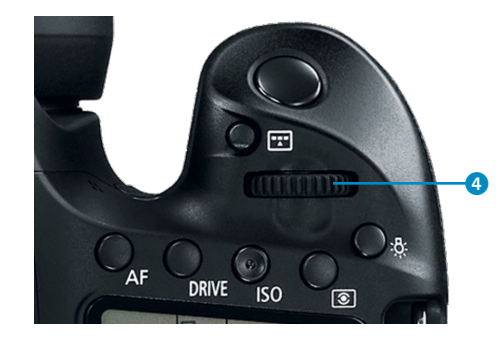

Was der Monitor auf der Kamerarückseite anzeigen soll, können Sie über die **INFO**-Taste bestimmen. Im Grundzustand sind die Aufnahmefunktionseinstellungen zu sehen. Auf diesem Bildschirm erscheinen alle wichtigen Parameter im Überblick ([Ab](#page-24-0)[bildung 1.9\)](#page-24-0). Sie lassen sich dort direkt verstellen, nachdem Sie auf das Feld **Q**

getippt oder die Taste **Q** 1 gedrückt haben. Insbesondere bei den Kreativprogrammen erscheinen viele verschiedene Parameter, die verändert werden können. Ein Fingerdruck auf eines der entsprechenden Felder aktiviert dieses. Alternativ können Sie mit dem Multi-Controller eine Auswahl treffen. Um anschließend einen Parameter zu verstellen, haben Sie mehrere Möglichkeiten:

- Sie tippen das ausgewählte Feld ein zweites Mal mit dem Finger an und gelangen in das entsprechende Menü.
- Sie drücken die **SET**-Taste.
- Sie drehen einfach am Haupt- oder am Schnellwahlrad, ohne erst in das Menü zu springen. Diese Möglichkeit ist am schnellsten.

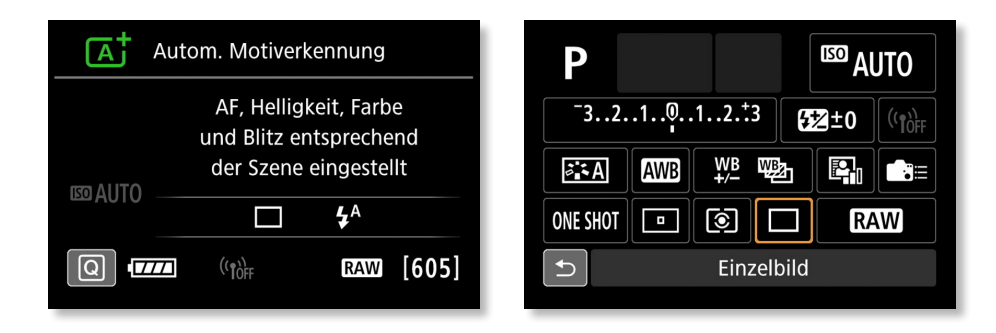

<span id="page-24-0"></span><sup>&</sup>lt; **Abbildung 1.9** *Links: Der Monitor in einem der Motivprogramme, der Automatischen Motiverkennung. Rechts: Nach der Freigabe mit Q können in einem Kreativprogramm wie der Programmautomatik P viele Parameter verstellt werden.*

Hilfreich ist auch das LCD-Display auf der Oberseite der Kamera. Es zeigt ebenfalls die wichtigsten Aufnahmeparameter an und lässt sich im Dunkeln beleuchten.

Für besonders häufig genutzte Funktionen ist die Kamera mit einer Reihe von Tasten ausgestattet, die weitere Informationen einblenden, die Bildwiedergabe starten oder Sie ohne Umweg über ein Menü zu Einstellmöglichkeiten führen. Die **DRIVE**-Taste etwa leitet direkt in das Menü für die Betriebsart, also die Auswahl zwischen **Einzelbild-** und **Reihenaufnahme** .

Am besten, Sie probieren die verschiedenen Einstellungsvarianten eine Weile aus. Im Laufe der Zeit finden Sie so eine für Ihre Anforderungen optimale Bedienweise.

# **Zurück auf Start**

Sie können die Kamera jederzeit wieder in den Auslieferungszustand versetzen. Im vierten Einstellungsmenü (**SET UP4**) finden Sie dazu die Option **Alle Kameraeinst. löschen**.

# **Aufnahmen betrachten und löschen**

**SCHRITT FÜR SCHRITT**

### **1 Die Bildwiedergabe starten**

Drücken Sie die Wiedergabetaste ▶. Das zuletzt geschossene Foto erscheint auf dem Monitor der EOS 80D. Indem Sie mit einem Finger auf dem Touchscreen eine Wischbewegung nach links oder rechts durchführen, kommen Sie zum nächsten oder vorigen Bild auf der Speicherkarte. Alternative Wege führen

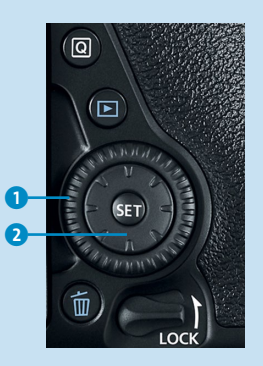

über den Dreh am Schnellwahlrad 1 oder die Tasten des Multi-Controllers 2. Ein Dreh am Hauptwahlrad <sub>ള്ക്</sub>പ്പേ der Vorderseite der EOS 80D wiederum bringt Sie in der Standardeinstellung gleich um zehn Bilder vor oder zurück.

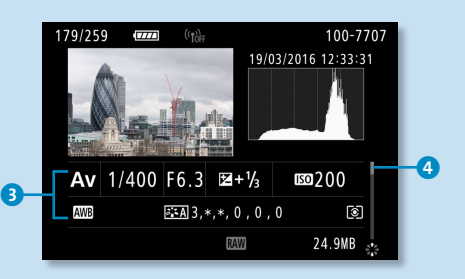

### **3 Einen Film abspielen**

Um einen Film abzuspielen, tippen Sie einfach mit dem Finger auf das Abspielsymbol <sup>5</sup> in der Mitte des Monitors. Ein weiteres Antippen hält den Film an und führt in die Steueroptionen, die Sie so oder ähnlich von Ihrem DVD-Player kennen. Mit dem Hauptwahlrad  $\hat{C}^{\text{max}}$  verändern Sie die Lautstärke. Auch mittels der Tasten können Sie die Filmwiedergabe starten: Drücken Sie dazu **SET**, und starten Sie die Wiedergabe mit einem erneuten Druck auf diese Taste.

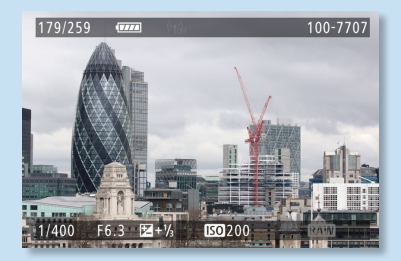

### **2 Informationen einblenden**

Ein mehrmaliges Drücken der **INFO**-Taste blendet während der Bildwiedergabe Informationen über die Einstellungen bei der Aufnahme ein. Mit dem Multi-Controller  $\hat{\mathbb{Q}}$  können Sie sich dabei verschiedene Aufnahmeparameter <sup>3</sup> anzeigen. Der Scrollbalken 4 zeigt die Position an.

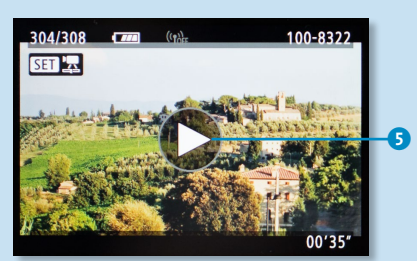

# **4 Bildgröße mit dem Finger verändern**

Wenn Sie bereits Erfahrung mit Touchscreen-Geräten haben, sind Ihnen die Fingergesten für das Betrachten von einzelnen oder mehre-

ren Bildern vertraut: Indem Sie mit zwei Fingern auf den Bildschirm tippen und die Finger gleichzeitig auseinanderziehen, vergrößern Sie den Bildschirmausschnitt um das bis zu Zehnfache. Die Geste in Gegenrichtung verkleinert die Darstellung wieder. Um den gezeigten Ausschnitt zu verschieben, benutzen Sie nur einen Finger und ziehen diesen in die gewünschte Richtung. Ein Fingertipp auf das Symbol [b] auf dem Monitor oder ein Druck auf die Taste führen aus der Bilddarstellung zurück zur Standard-Monitoranzeige.

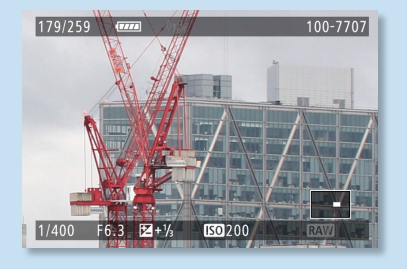

### **5 Die Tasten nutzen**

Falls Sie die Tasten der Kamera der Fingerbedienung vorziehen, so führen die AF-Messfeldwahl-Taste  $\Xi$  oder die Sterntaste  $\bigstar$  gemeinsam mit den Tasten des Multi-Controllers zum gleichen Ergebnis wie in Schritt 4.

# **6 Bilder sichten**

Durch das Verkleinern der Bilddarstellung wie in den Schritten 4 oder 5 gelangen Sie zu einer Übersicht mit mehreren Bildern. Diese Darstellungsart heißt *Indexanzeige*. Mit dem Finger von oben nach unten wischend oder mit Hilfe von Multi-Controller oder Schnellwahlrad bewegen Sie sich von Bild zu Bild. Das jeweils aktivierte Foto bekommt dabei einen orangefarbe-

nen Rahmen. Durch Drehen am Hauptwahlrad inst es möglich, jeweils blockweise von Übersicht zu Übersicht zu springen. Um wieder zur Einzelbilddarstellung zurückzugelangen, nutzen Sie einen Fingertipp auf das aktuell umrahmte Bild oder die **SET**-Taste.

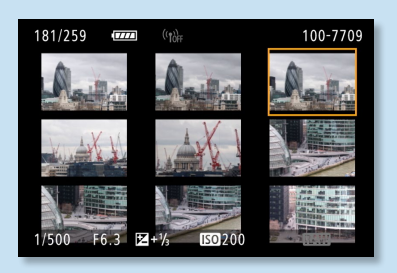

# **7 Ein einzelnes Bild löschen**

Mit einem Druck auf die Löschtaste  $\overline{m}$  können Sie ein einzeln dargestelltes Bild entfernen. Allerdings müssen Sie zur Sicherheit das Löschen bestätigen. Auch das geht mit dem Finger oder indem Sie mit dem Schnellwahlrad die Option **Löschen** auswählen und mit **SET** bestätigen.

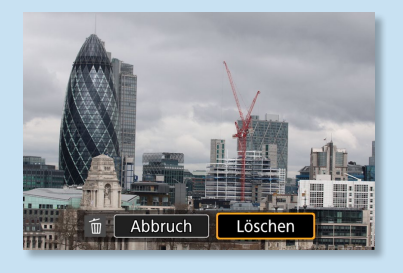

# **Bilder gezielt beurteilen**

Wenn Sie weit in das Bild hineingezoomt haben und am Schnellwahlrad drehen, erscheint das nächste Bild mit dem gleichen Ausschnitt in der gleichen Vergrößerungsstufe. So lässt sich bei einer Bildserie sehr gut das schärfste Foto finden.

### <span id="page-27-0"></span>**Groß und bequem: der Monitor im Livebild-Modus**

Trotz aller Vorteile des Spiegelreflexsystems: Es gibt viele Situationen, in denen es sehr unbequem ist, durch den Sucher zu blicken, etwa wenn es darum geht, eine Blume im nassen Gras aufzunehmen. Statt sich flach auf den Boden legen zu müssen, können Sie bei der EOS 80D den Klappmonitor in Kombination mit dem Livebild-Modus nutzen. Dabei erscheint das Bild direkt auf dem Monitor der Kamera.

Sie schalten den Livebild-Modus über die Livebild-Taste 2 ein. Mit dem Finger auf dem Touchscreen können Sie bestimmen, welcher Bereich des Bildes scharfgestellt werden soll. Auch hier lassen sich alternativ die Tasten des Multi-Controllers einsetzen, wenn Sie zuvor die **SET**-Taste drücken. Mit dem

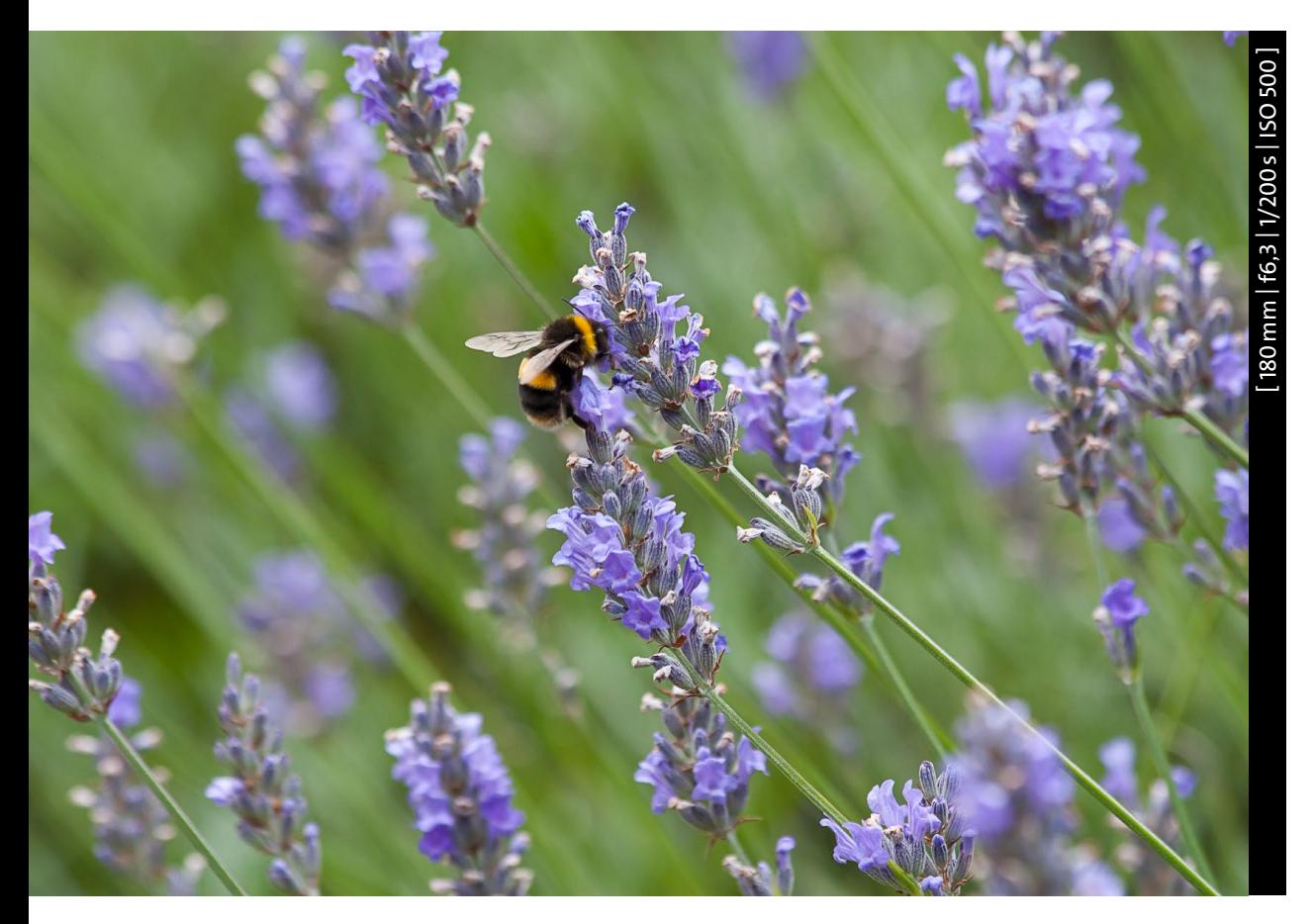

<sup>y</sup> **Abbildung 1.10** *Besonders bei Nahaufnahmen ist der Livebild-Modus sehr nützlich.*

Antippen des Auslösers justiert die Kamera die Schärfe nach und bestätigt dies mit einem Piepton. Durch das Durchdrücken des Auslösers erfolgt dann die Aufnahme. Bei aktiviertem **Touch-Auslöser** 3 laufen diese beiden Vorgänge automatisch und schnell hintereinander ab. Ein einziger Fingertipp auf den scharfzustellenden Bereich genügt in diesem Fall, um den Aufnahmeprozess in Gang zu setzen. Weitere ausführliche Informationen zum Livebild-Betrieb finden Sie im Abschnitt »Scharfstellen im Livebild-Modus« ab [Seite 139.](#page--1-0)

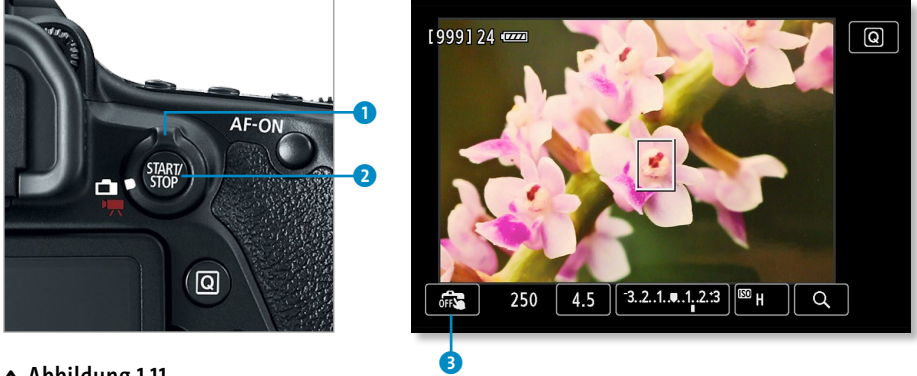

<sup>y</sup> **Abbildung 1.11** *Die Livebild-Taste* 2*. Im Livebild-Modus können Sie gezielt auf einen Punkt scharfstellen.*

Auch beim Filmen schauen Sie nicht durch den Sucher, sondern nutzen den Monitor. Sie starten den Film-Modus der Kamera durch Umlegen des Hebels 1 an der Livebild-Taste. Mit einem Druck auf die Taste **START/STOP** beginnt die Aufnahme. Um das Filmen mit der EOS 80D geht es in [Kapitel 11](#page--1-0), »Film ab mit der EOS 80D«.

# **Sucher oder Livebild?**

Das Livebild auf dem Monitor betrachten zu können ist sehr praktisch. Dennoch gibt es eine Reihe guter Gründe, durch den Sucher zu schauen und den klassischen Autofokus zu nutzen. So funktioniert dieser wesentlich schneller und genauer als die Livebild-Methode, weil die Autofokussensoren direkt im Strahlengang – auf dem Weg des Lichts – liegen. Zudem ist der Stromverbrauch durch die weniger lange Monitornutzung geringer. Detaillierte Informationen zur Funktionsweise des Autofokus finden Sie im Exkurs »So funktioniert der Autofokus der EOS 80D« ab [Seite 144](#page--1-0).

Im Livebild-Betrieb ist durch den Sucher übrigens nichts mehr zu sehen. Warum das so ist, erklärt Ihnen der Abschnitt »Die digitale Kameratechnik« in diesem Kapitel auf [Seite 33.](#page--1-0)

# **Einstellungen für einen guten Start**

**SCHRITT FÜR SCHRITT**

### **1 Das Menü aufrufen**

Einstellungen grundsätzlicher Natur sind im Kameramenü verborgen, das Sie über die **MENU**-Taste erreichen. In einem Kreativprogramm wie **Av** erscheinen fünf größere Hauptregister  $\bullet$  und bis zu sechs Unterregister  $\bullet$ . Diese tragen zur einfachen Identifizierung Namen wie **SHOOT1<sup>8</sup>**. Über das Hauptwahlrad und natürlich die Touchscreen-Bedienung wechseln Sie zwischen den Reitern hin und her.

Achtung: In den Motivprogrammen, zum Beispiel **CA**, ist nur ein Teil der Menüeinstellungen verfügbar.

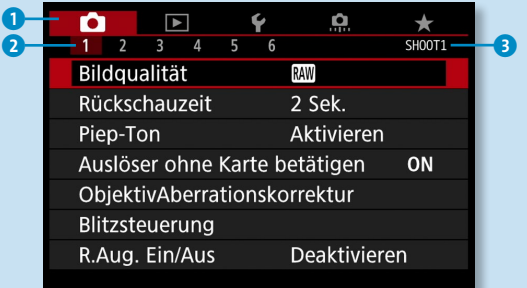

### **2 Einstellungen für die Aufnahme**

Unter **Bildqualität** empfiehlt sich die Einstellung 1. Die Kamera erstellt damit JPEG-Dateien in höchster Qualität. Wer allerdings wirklich alle Möglichkeiten der Nachbearbeitung erhalten will, wählt hier besser RAW. Bei dieser Option speichert die Kamera das Bild nicht im JPEG-Format, sondern als RAW-Datei. Diese enthält weit mehr Informationen und ermöglicht umfangreichere Bearbeitungsschritte am Computer. Der Preis dafür sind pro Bild üppige 30 bis 35 MB Speicherplatz.

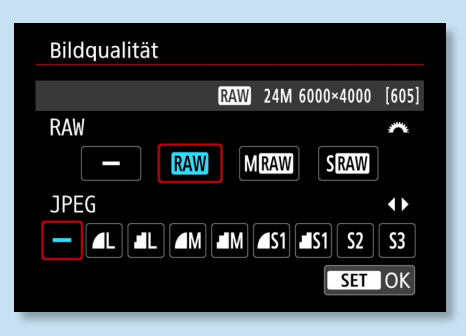

Den **Piep-Ton**, der das Scharfstellen quittiert, können Sie ausschalten. Vielen Fotografen reicht zur Bestätigung das Blinken des jeweils aktivierten Autofokusfelds im Sucher aus. Unter diesem Menüpunkt können Sie auch die Touch-Bedienung auf lautlos  $\mathbb A$  schalten. Ihre Umgebung wird es Ihnen danken.

Unter **Auslöser ohne Karte betätigen** können Sie festlegen, dass die Kamera ohne eingelegte SD-Karte kein Bild aufnimmt und eine Warnung ausgibt. Eine gute Einstellung für Vergessliche.

Durch die Wahl einer **Rückschauzeit** legen Sie fest, wie lange das Bild direkt nach der Aufnahme auf dem Monitor angezeigt wird. Wird hier **Halten** ausgewählt, erscheint das Bild so lange, bis die im zweiten Einstellungsmenü (**SET UP2**) unter **Autom. Absch.** eingestellte Zeit zur stromsparenden Abschaltung vergangen ist. Interessant sind auch die Möglichkeiten der **Sucheranzeige**. Bei aktiviertem **Gitter im Sucher**